# TANGO software

## **GUÍA DE IMPLEMENTACIÓN**

### **COMPRAS**

*Factura de Crédito Electrónica*

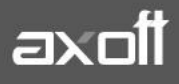

#### **FACTURA DE CRÉDITO ELECTRÓNICA (COMPRAS)**

Si usted es receptor de factura de crédito electrónica, según la ley 27440, puede ingresar el comprobante en el sistema informando en el ingreso de facturas, notas de crédito o notas de débito el tipo de comprobante según la RG 3685 correspondiente.

Los valores posibles para identificar desde el sistema estos tipos de comprobantes MiPyME son los siguientes:

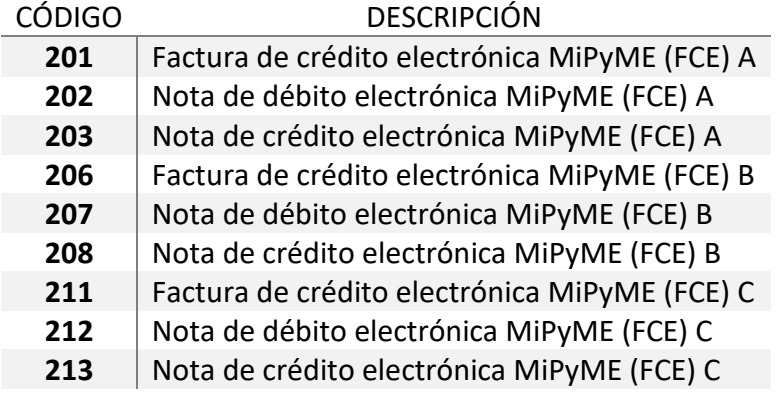

Una vez ingresados en el sistema en el módulo Compras, debe indicar desde el proceso Compras/Cuentas Corrientes/Modificación de comprobantes, los datos que ha informado en el aplicativo Registro de Facturas de Crédito Electrónicas MiPyMEs en la web de AFIP. Para ello, seleccione la opción "Ley 27440 - FCE", que se encuentra en el botón de funciones disponibles.

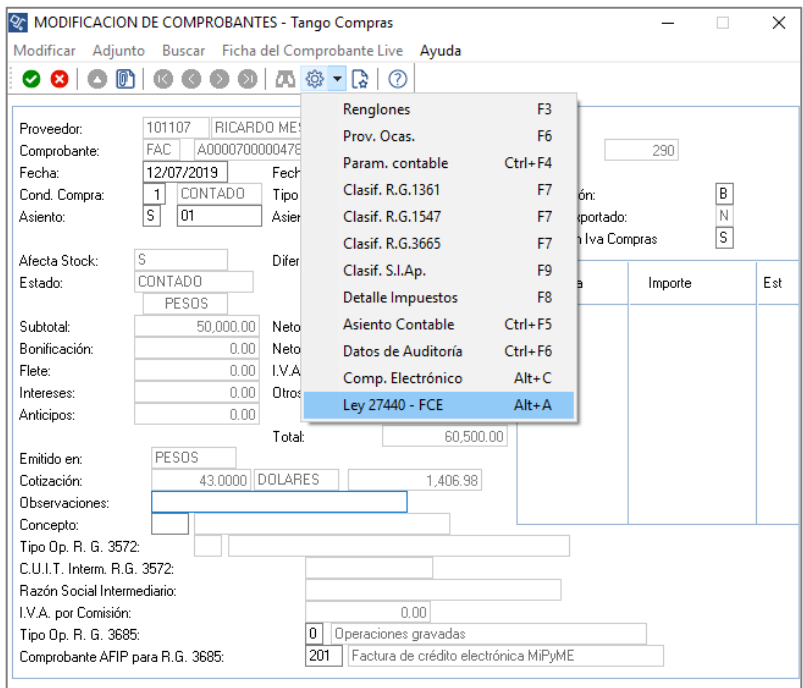

**AXOFT ARGENTINA S.A.** Cerrito 1186 Piso 2º - CP C1010AAX Buenos Aires – Argentina [www.axoft.com](http://www.axoft.com/)

**TANGO CENTRO DE CLIENTES** Cerrito 1186 PB - CP C1010AAZ Buenos Aires – Argentina +54 (011) 5031-8264 - +54 (011) 4816-2620

**SOPORTE TÉCNICO** Mesa de ayuda: +54 (011) 5256-2919 [servicios@axoft.com](mailto:servicios@axoft.com) Lunes a viernes de 8:30 a 18:30 hs.

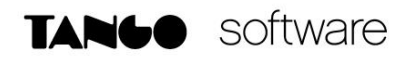

Se abrirá una ventana con los siguientes datos a informar:

- Estado del comprobante: 'Aceptado' o 'Rechazado'.
- Fecha de aceptación o rechazo.
- Tipo de aceptación: 'Expresa' o 'Tácita'.

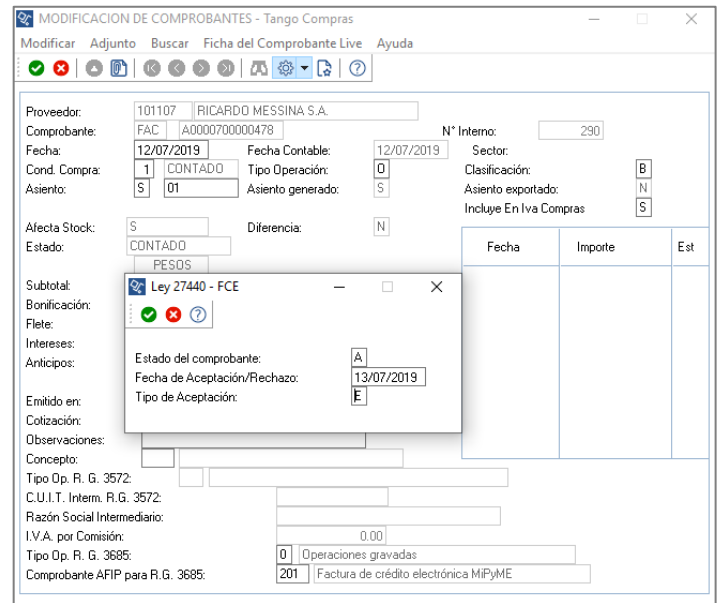

Si recibe comprobantes de nota de crédito o débito del tipo MiPyMEs, estos deben ingresarse en el sistema con referencia a la factura de crédito que les dio origen antes de la fecha de aceptación de la factura de crédito. De esta forma, quedarán imputados y afectará el saldo de la factura de crédito.

Si recibe comprobantes de nota de crédito o débito del tipo MiPyMEs, no deben ingresarse en el sistema con referencia a la factura de crédito que les dio origen después de la fecha de aceptación de la factura de crédito. De esta manera, quedarán a cuenta, sin imputar, ya que no deben afectar el saldo de esa factura, sino que pueden ser imputadas a otras facturas de crédito futuras desde Compras/Cuentas Corrientes/Imputación de comprobantes.

Una vez informados los datos de aceptación, los mismos pueden ser visualizados desde Compras/Cuentas Corrientes/Consulta/Comprobantes o desde la consulta Live accediendo a Facturación/Consulta.

Si usted acordó con su proveedor (el emisor del comprobante), pagar la factura de crédito aceptada, es necesario informar en el sistema los datos de aceptación para ingresar el pago.

Es conveniente, antes de generar el pago, ir al aplicativo Registro de Facturas de Crédito Electrónicas MiPyMEs en la página de AFIP y cambiar el estado de la factura de crédito que desea pagar de 'Aceptada' a 'Totalmente Cancelada' y luego ingresar el Pago (Compras/ Cuentas Corrientes/Pagos) en el sistema.

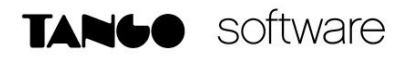

En caso de que la factura aceptada haya sido informada a un Agente de Depósito Colectivo (Caja de valores), también debe actualizar el estado en la página de AFIP y luego ingresar el Pago en el sistema. La transferencia bancaria tendrá como destinatario el CBU de la Caja de valores.

Si usted está alcanzado por las retenciones de la Resolución 745 de AGIP, para poder informar correctamente las retenciones calculadas del pago cuando contiene factura de crédito debe ingresar una orden pago por cada factura de crédito aceptada que desea pagar.

#### **EJEMPLO**

Se recibe una factura de un proveedor del tipo MiPyMEs por \$1210 el 01/04/2019. El receptor tiene 10 días para rechazar la factura y 30 días para aceptarla expresamente. Pasados estos plazos se considera que la misma se aceptó en forma tácita.

Si el receptor es agente de retención en el momento que acepta la factura debe informar las retenciones que se deducirán del pago, para establecer el valor negociable de ese comprobante.

Con la aceptación de la factura el cliente informa que retendrá 10% de retenciones Nacionales y 3 de retenciones provinciales.

#### • **SITUACIÓN A:**

Si el emisor de la factura de crédito electrónica conserva la factura hasta el momento del vencimiento, al momento del pago ingresa una orden de pago para la factura de crédito MiPymes, debe ingresar el importe de retenciones de la aceptación y la modalidad de pago. Las modalidades de pago posibles son: Cheque, Transferencia bancaria o Compensación.

#### **Pago**

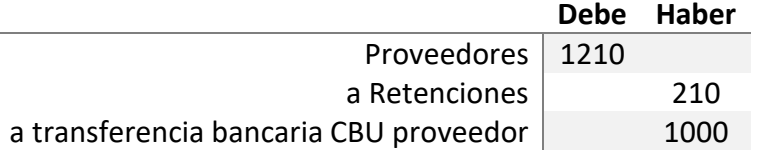

#### • **SITUACIÓN B:**

No se espera al vencimiento. Se informa la factura al Agente de Depósito Colectivo, para su venta y se notifica al receptor que debe realizar el pago a otro CBU (Caja de valores).

**Pago**

|                                              | Debe Haber |
|----------------------------------------------|------------|
| Proveedores   1210                           |            |
| a Retenciones                                | 210        |
| a transferencia bancaria CBU caja de valores | 1000       |